Programmers ToolKit Crack Download

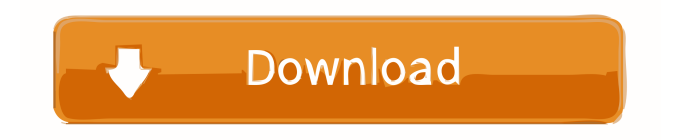

## **Programmers ToolKit Crack + [Mac/Win] [March-2022]**

When the program is run for the first time a "blank" project is generated with a wizard. To create a new project, a directory is automatically created for you. You can optionally include sub directories. A single project may contain many directories. How-To-Install: 1) Download the executable program from here: 2) Double click on the program 3) A dialog box will appear telling you about the options available for installation. 4) Click on "Next" to continue the install process. 5) Now, the program will start installing. Click on "Next" and "Finish" to continue. 6) The program will automatically extract the data and copy all files into a directory of your choice. 7) Start the program. What-Programmers-ToolKit-Does: The first function of the program is to track different source files. By default, a project directory is created and placed in the following directory: c:\programmers\[YOUNAME]\[YOURPROJECT]\ The program will automatically check the existence of the project directory. If it finds that the directory exists, the program will ask whether you want to use the existing project or create a new one. If you do not want to use the existing project, click on the "New Project" button. A new dialog box will appear where you can select the directory that you want to use as a project directory. The directory is automatically created and placed in the same directory as the original project. You can use this same directory to generate a project from a previous project. If you do want to use an existing project, click on the "Open" button. The project directory will be copied to the same directory as the original project. Another option for generating a new project is by clicking on the "New Project" button. A new dialog box will appear where you can select the directory that you want to use as a project directory. The directory is automatically created and placed in the same directory as the original project. You can use this same directory to generate a project from a previous project. If you do want to use an existing project, click on the "Open" button. The project directory will be copied to the same directory as the original project. If you select the "New Project" option, you can choose whether you want to use a "Common"

#### **Programmers ToolKit Full Product Key [Win/Mac] (2022)**

Start Macro: Ctrl+P to bring up the program selection menu. Select New Project to create a new project. Enter Project name. Select a location to save the project. Select your language. (All languages can be selected by clicking on the Language menu. To add a language click on the File menu. Select the file types to be included in the project. (All the formats are included.) Select the number of working days you want to allocate to the project. Complete all the necessary information. Click on OK. You can view your completed project by clicking on the arrow up at the top right of the Project box. Click on 'Save As' to save your project. Exit the program by pressing the ESCAPE key. The program will close. End Macro Exit Macro: Enter your Project name. Type the number of working days to complete the project. Press the OK button. Close all the windows. Programmers Toolkit has a built in Help file. Type '?' and the text will appear at the top of the window. You can access the Help file by pressing the F1 key. You can access your Project file by clicking on the up arrow at the top right. The Help file explains all the text commands used by the program. It also explains how to customize the Project editor. Please e-mail me with your comments or questions. Tony Gehlbach gehlbach@pbwlaw.com  $* == == * ==$  CONDITIONS AND RESTRICTIONS ===  $* ==$ VERSION  $0.3 ==$  \* This software is licensed for non-commercial use. \* The author assumes all responsibility for damages (even for broken windows) \* resulting from the use of this software. \* \* The author reserves the right to make changes to this program, \* and to distribute it for non-commercial use only, free of charge. \* Please notify the author if you decide to use this software for commercial purposes. \* \* To obtain copies of versions other than those listed above, \* or if you are using the version for non-commercial use, \* please contact the author, and we'll send you a free copy. \* \* NOTICE: This program is designed for use with Microsoft Windows operating systems only. \* If you find it useful under any other operating system, \* please let me know 1d6a3396d6

# **Programmers ToolKit Crack+ License Keygen [Mac/Win] [Latest] 2022**

It is mainly meant to keep track of projects that contain multiple files. It can be a mix of multiple programming languages or even a combination of programming and drawing. You should keep the project organized and have a good reference on what to edit next. This feature can be used for all sorts of projects (games, sims, et al). The program should be able to read the project files and put them into libraries based on the language you are using. This is done using different properties for each language. You can also use the program to create a librarian for your files. Finally, there is also an option to create a quick reference guide for your projects. This quick reference guide can be used for multiple languages. This could be the most useful feature for programmers that switch between different languages. The process to create these features is as follows: Create your project and add the different source code files. Add in the scripting language of your choice to the project. Add the objects to the project and add the properties for each object. Select a programming language of your choice. Create a properties file for the language. Configure the quick reference guide. Add the script to the project Make sure the project is in the top working directory. Open the projects properties file and select the programming language. Create a reference dictionary for the language. Find your scripting object and create a property for it. You should now have a properties file and dictionary ready for the language of your choice. Configure the properties file for the language. Open the script file in the selected language. Note that the dictionaries are loaded into the program via a reference dictionary. These dictionaries are stored in your objects dictionaries directory. This directory is created when the project is created. Fill in the key and the value (this can be set to anything). Save the file. Place the file in the proper dictionary directory. If you want to create the quick reference guide, select the reference dictionary and configure it. To add more languages, repeat the process. To add in scripting languages, repeat the process. To add in object libraries, repeat the process. Language Selection Language selection is the easy part. You just select the language you want to use. Once you have selected the language, open the

## **What's New In Programmers ToolKit?**

The 'Programmers ToolKit' is a computer software package used to organize a professional programming project. The project management tools will store all of your source code, hardware interfaces, documentation and other relevant files in an organized manner. All of your files will be available as a single interface. You will be able to keep track of all the files and classes associated with your project. The basic setup of the application is to create a source code project. You will begin by creating a SourceCode folder that will be the main document for your project. Next you will need to create a Project. This will be a place for all of your source code files and documents to be stored. All of the source code files will be in separate folders. All of your source code files will be organized in a logical manner. All of your projects will have a single main Program.cpp file which will be created automatically as soon as you create the project. As you work on your project you will begin to learn the terminology that is used in the software. For example, you will learn to use header files to separate your classes. You will also learn the basics of using the IDE which will be integrated into the programmer's toolkit. You will want to use the 'Properties' menu to add other documents and folders into your project. You will want to learn how to use the IDE's 'add buttons' to allow you to add your source code files and project into the programmer's toolkit. Once you have the project working the way you want it to you will want to add new languages. This will allow you to have a single IDE for all of your languages. All of your code will be organized in a way that is specific to that language. You will want to learn the basics of the application in order to get the most out of the programmer's toolkit. A more complete description of the 'Programmers ToolKit' application can be found at Installation: The programmer's tool kit can be installed from the Sourceforge.net distribution. The installation steps are shown below. 1) Open up a terminal window and type the following command. \$ wget \$ tar xzvf ProgrammersToolKit-0.7.7.1.tar.gz \$ cd ProgrammersToolKit-0.7.7.1 \$./setup 2) The setup will ask you a series of

## **System Requirements For Programmers ToolKit:**

Windows 8, Windows 7, Windows Vista and Windows XP. Mac OS 10.9 and 10.8. VIRTUAL BOX running on the host. RAM >= 1 GB. Download Steam For Linux Right click on the play button Select Open with Steam 2. Install Steam Download Steam Installer from Steam 3. Install Steam-Installer Open the installer file. Follow the on-screen instructions. Unzip the files. Steam-Installer will have

[https://libres.nomasmentiras.uy/upload/files/2022/06/9N2JSegDpkS9FfRCnk93\\_07\\_be9e70e6705c1ae996f959277ca3671d\\_fil](https://libres.nomasmentiras.uy/upload/files/2022/06/9N2JSegDpkS9FfRCnk93_07_be9e70e6705c1ae996f959277ca3671d_file.pdf) [e.pdf](https://libres.nomasmentiras.uy/upload/files/2022/06/9N2JSegDpkS9FfRCnk93_07_be9e70e6705c1ae996f959277ca3671d_file.pdf)

<https://baukultur.plus/wp-content/uploads/2022/06/adenpeac.pdf>

<https://boomingbacolod.com/ssuite-office-copy-master-serial-key-3264bit/>

<https://xn--80aagyardii6h.xn--p1ai/wp-content/uploads/2022/06/jamchr.pdf>

<https://cine-africain.com/alasahv/roughen-edges-download-2022-new/>

[http://in.humanistics.asia/upload/files/2022/06/D9Je1hDRHfdX4a6zFClR\\_07\\_7e0d2dd2b46cb3daa4503812704fe050\\_file.pdf](http://in.humanistics.asia/upload/files/2022/06/D9Je1hDRHfdX4a6zFClR_07_7e0d2dd2b46cb3daa4503812704fe050_file.pdf) <http://goldeneagleauction.com/?p=26447>

<https://whitetigereducation.com/wp-content/uploads/2022/06/garlrei.pdf>

<http://www.pickrecruit.com/webnotrack-1-4-6-1-download/>

<http://www.astrojan.nl/mijn-dagelijkse-links/>

<https://newsygadgets.com/2022/06/06/little-disk-cleaner-crack/>

[https://social.halvsie.com/upload/files/2022/06/77NN9ljcCoifVFpzBnws\\_07\\_7e0d2dd2b46cb3daa4503812704fe050\\_file.pdf](https://social.halvsie.com/upload/files/2022/06/77NN9ljcCoifVFpzBnws_07_7e0d2dd2b46cb3daa4503812704fe050_file.pdf) <https://ssmecanics.com/wp-content/uploads/2022/06/gernav.pdf>

[https://criptovalute.it/wp-content/uploads/2022/06/Active\\_Directory\\_Rights\\_Management\\_Service\\_Client.pdf](https://criptovalute.it/wp-content/uploads/2022/06/Active_Directory_Rights_Management_Service_Client.pdf)

[https://dox.expert/wp-content/uploads/2022/06/Akoff\\_Music\\_Composer.pdf](https://dox.expert/wp-content/uploads/2022/06/Akoff_Music_Composer.pdf)

http://www.momshuddle.com/upload/files/2022/06/uvYBJUAYOgvYT4sdzqCk\_07\_7e0d2dd2b46cb3daa4503812704fe050\_fil [e.pdf](http://www.momshuddle.com/upload/files/2022/06/uyYBJUAYQgvYT4sdzqCk_07_7e0d2dd2b46cb3daa4503812704fe050_file.pdf)

[http://dreamvacationshome.com/wp-content/uploads/2022/06/Active\\_Data\\_Studio.pdf](http://dreamvacationshome.com/wp-content/uploads/2022/06/Active_Data_Studio.pdf)

<https://whitetigereducation.com/wp-content/uploads/2022/06/inggise.pdf>

[https://catbuzzy.com/upload/files/2022/06/g91CfLxQf4uSxaIeky2f\\_07\\_7e0d2dd2b46cb3daa4503812704fe050\\_file.pdf](https://catbuzzy.com/upload/files/2022/06/g91CfLxQf4uSxaIeky2f_07_7e0d2dd2b46cb3daa4503812704fe050_file.pdf) <https://kiralikofis.com/bluetoothview-3-2-02-crack-activation-code-with-keygen-download/?p=22972>